# **How the Engineering Design Process Can Simplify the Testing of Automation and Control Systems**

Eugenio Carvalheira, Andreas Klien

OMICRON electronics

# [eugenio.carvalheira@omicronenergy.com](mailto:eugenio.carvalheira@omicronenergy.com)

*Abstract*—**During the life cycle of a Substation Automation System (SAS), testing the communication, interlocking logics and proper operation of all signals transmitted to Supervisory Control and Data Acquisition (SCADA) systems take considerable effort and time. In a substation which makes use of IEC 61850 communication, all the engineering and configuration data can be saved in standard-format files, the so-called System Configuration Language (SCL) files. This paper presents a new test approach that increases efficiency in testing the Automation and Control functionality of a SAS. This paper discusses the IED data model and SCL file requirements that should be considered when specifying and designing the system. The paper also discusses network design considerations to support testing.** 

*Keywords***—IEC 61850, SCL, Testing, Simulation, Substation Automation, Control**

#### I. INTRODUCTION

Testing the protection element settings of IEDs and testing protection schemes are well established practices when testing a Protection, Automation and Control (PAC) system. Tools and methods are available to support standardized and automated testing routines. Test plans can be created for specific relay types and schemes to be reused during distinct phases of a project, like Factory Acceptance Tests (FAT), Commissioning, Site Acceptance Tests (SAT) and Maintenance.

On the other hand, testing the SAS, which involves Automation, Control and SCADA functionalities, is usually performed in a manual fashion. When looking at the time spent during commissioning, for example, testing the automation and communication system nowadays consumes even more time than testing the protection. Automation systems became increasingly complex and the efforts for testing communication, interlocking logics and proper operation of all signals transmitted to SCADA systems grew dramatically.

In substations with conventional hardwired interfaces, all wiring and cabling connections between IEDs need to be checked as part of the FAT and SAT. This is performed oneby-one in a manual process of "green marking" all interfaces at printed functional and wiring diagrams. For testing the relay logics, the physical inputs need to be forced and logics verified either by monitoring LEDs, outputs or with assistance of the IED software. For testing the SCADA signaling, an end-to-end (also refereed as point-to-point) check is performed by stimulating the signals directly at the equipment level in the switchyard or by forcing them at the IEDs. Additional documentation is usually needed, like a spreadsheet with RTU signal and mappings list.

In a substation with IEC 61850 communication-based interfaces, the process of testing the automation and control can be improved by using software to replace some of the manual steps applied before. This process can be even more efficient if some optional features defined by the standard are used as well as the capabilities of the System Configuration Language (SCL) is fully exploited.

# II.IEC 61850 AND THE SCL CONCEPT

IEC 61850, the international standard for power utility communications, defines not only communication protocols but data models for substation equipment and abstract communication services. The three classes of communication services defined by the standard to be used for substation protection, automation and control are Client/Server, GOOSE and Sampled Values. Moreover, the standard also specifies a common, vendor independent, configuration concept. Machine readable configuration information in a XML based standardized format is used in this process - the System Configuration Language (SCL).

# *A. SCL Engineering Process*

The SCL concept is defined in IEC 61850-6. Its main purpose is to allow the exchange of communication system configuration data, in a compatible way, between different configuration and testing tools.

Fig.1 shows the general concept of the engineering process of a substation automation system with the usage of SCL data exchange.

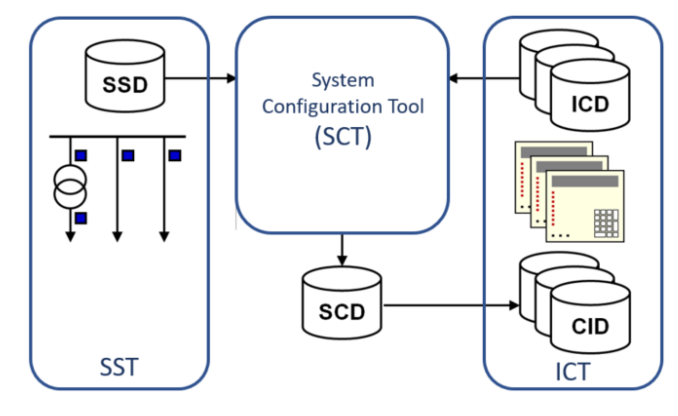

#### Fig. 1 SCL Concept

Following types of SCL files, with different extensions, are specified for exchange of information:

SSD (System Specification Description): describes the single line diagram of the substation, existing voltage levels, primary equipment and required logical nodes for implementing the substation functions. The SSD file is generated by a System Specification Tool (SST).

- ICD (IED Capability Description): describes the functional capabilities of an IED type. Each IED type has its related ICD file. It contains the IED logical nodes, data and supported services. It is generated by the IED Configuration Tool (ICT).
- SCD (Substation Configuration Description): contains all configured IEDs, the communication configuration and all IEC 61850 aspects for a given system. It is created by the System Configuration Tool (SCT).
- CID (Configured IED Description): contains a subset of the SCD file with all information related to one specific IED. Private extensions are allowed.

Edition 2 of the standard defined two other file types. The IID (Instantiated IED Description) file describes a single IED pre-configured for a specific project and the SED (System Exchange Description) file to be used for exchange of data between two different projects.

There are three types of engineering tools using SCL data in this process: System Specification Tool (SST), System Configuration Tool (SCT) and IED Configuration Tool (ICT).

The System Configuration Tool allows engineers to design and configure the system-wide IEC 61850 communication dataflow. ICD files from all IEDs and the SSD file are imported in the System Configuration tool. The tool should allow the configuration of IEC 61850 related features of the IEDs, configuration of horizontal communication links (GOOSE and Sampled Values) and configuration of vertical communication links (Client/Server Reports). By using data from the SSD file, the engineer can also associate IED functions (Logical Nodes) to the single-line equipment and functions. Ultimately, the SCD file, documenting the complete system, is generated by the System Configuration Tool.

The IED Configuration Tool is a manufacturer-specific tool used to generate the ICD files and to load the CID configured files into the IED.

# *B. SCL Scope*

The SCL language in its full scope allows to describe a model comprising of three basic parts:

- Substation: describes the single line diagram of a switchyard and which primary equipment and functions are used; The substation equipment and functions are related to logical nodes contained in the IED part;
- IED: describes all the hardware devices (IEDs) used in the substation automation system. The data model implemented in the IED including its logical devices and logical nodes are described in this part. IEDs are connected to the communication system via its access-points.

• Communication: describes logically possible connections between IEDs in sub-networks by means of access-points (communication ports).

The content of a complete SCD file is comprised of these three parts plus a section with Data Type Templates describing which data and attributes are used by the IEDs.

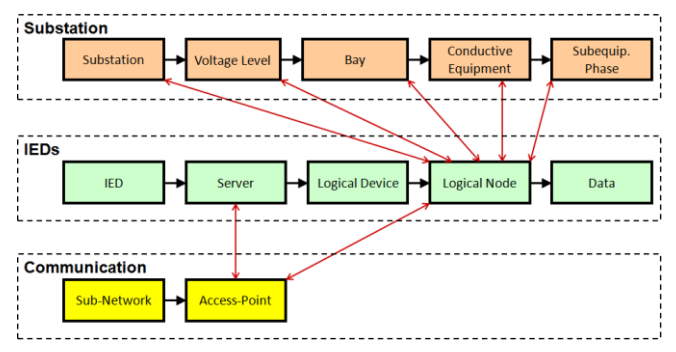

Fig. 2 Simplified SCL Content

# *C. Substation Structure and Functional Naming*

The substation part represents the primary system structure and describes which primary equipment functions are used, and how the equipment is connected. The objects in this session are hierarchically structured and designated according to IEC 81346. Fig.3 shows an example of a substation single line diagram following the naming conventions of IEC 81346 for the substation structure and equipment such as disconnect switches and breakers.

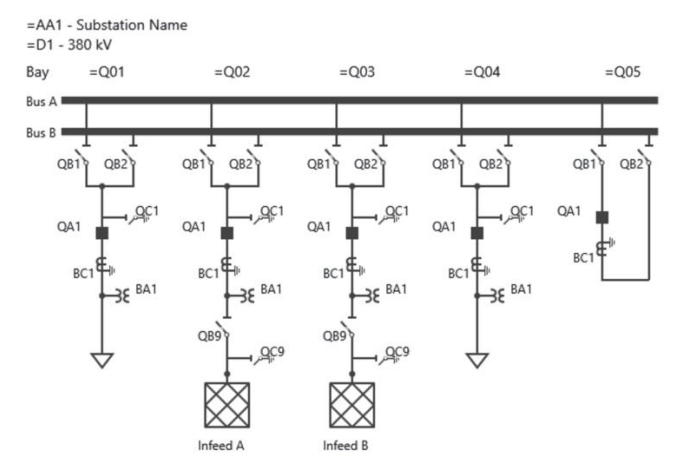

Fig. 3 Example Substation Topology

The main purpose of this section is to derive a functional designation for the IED logical nodes from the substation structure. When naming signals, applications can make use of the IED-related naming or the functional-related naming.

The functional naming is a signal identification based on the substation structure names down to the LN class, and then followed by the semantically completely standardized data object and attribute names. The switch position of QB1 in bay Q01 of Fig.3 could then be identified by the path name AA1D1Q01QB1/CSWI.pos.stval and be associated with a CSWI logical node of an IED located at bay AA1D1Q01, where:

- AA1 Substation name
- D1 Voltage level name
- $Q01 Bay$  name
- QB1 Equipment (disconnect switch) name

# *D. Content and Usage of SCD Files*

As explained above, the SCD file is the ultimate file resulting from a completed IEC 61850 system design. The SCD file is not only used by engineering tools and for documentation purposes, but also by Testing tools. Testing tools can support a more efficient testing, taking advantage of the SCD file information about the substation under test.

However, while the standard defines a clear concept for the engineering process, it doesn't define a minimum content requirement for the SCD file. Topology information in the substation section, for example, is optional. Information in the IED section depends on the capabilities of the specific IED products used in the project. It is clear then that the degree of efficiency that testing tools can provide depends on the capabilities of selected IEDs and on the overall information made available in the SCD file.

# III. CONSIDERATIONS WHEN ENGINEERING IEC 61850 **SYSTEMS**

Testing requirements should be an integral part of the engineering process. To increase test efficiency, how the SAS system will be tested throughout its lifecycle should be very well thought during the specification and early design phases.

The previous chapter alluded to the fact that the information contained in the SCD file is of extreme importance to what the testing tools can deliver. Therefore, it is important to understand some of the IED and SCD key requirements for an optimal testing. This chapter will discuss some of these requirements, what to consider and show how to engineer the system.

# *A. IED requirements*

## *1. Test Mode and Simulation Flag*

For testing of already energized substations or during maintenance activities, especial precaution should be taken to isolate IEDs under test. This will avoid any accidental breaker trip or undesired exchange of signaling between IEDs due to the test. Edition 2 of IEC 61850 provides two enhanced features that should be available to accomplish the test isolation [\[3\]](#page-6-0)[\[5\].](#page-6-1)

One of the features is the possibility to put a function or IED in Test Mode using the attribute Mode (Mod). Based on the Mod value of individual logical nodes within a logical device, the resultant test mode status is determined by the attribute Behavior (Beh). IED manufacturers usually opt for a simple implementation with one Mod attribute used to set the entire IED in test mode. The possible values for the Mod attribute are: on; blocked; test; test/blocked and off.

The other feature is the Simulation Flag in GOOSE and Sampled Values. Subscribers should support handling of the

simulation flag. The attribute LPHD.Sim serves as a switch between the messages coming from the real IEDs in the system and simulated messages coming from test sets or testing tools.

# *2. LGOS and LSVS*

Verifying a GOOSE or Sampled Values message is being published is not a complicated task. As these messages use a multicast mechanism, they can be easily sniffed in the network. However, verifying the subscription of these messages by other IEDs would not be an easy task without the introduction of supervision logical nodes to the data model of IEDs.

IEC 61850-7-4 ed.2 [\[3\]](#page-6-0) defines the LGOS (Logical Node for GOOSE Subscription) to be used for monitoring the status of GOOSE subscriptions. Similarly, the LSVS (Logical Node for Sampled Values Subscription) is used to monitor the status of SV subscriptions.

Instances of LGOS and LSVS LNs should be available for each configured subscription to allow testing tools to automatically verify, via a Client/Server MMS connection, the reception of messages. The testing tool can identify a problem either when the GOOSE/SV is not received or when there is a configuration mismatch between publisher and subscriber.

# *3. Report Owners and Static Datasets*

Report is a Client/Server service defined by the standard and used in SCADA systems to transmit an event list from a server (IED) to a client (HMI, RTU or Gateway). It uses the MMS protocol and establishes a one-to-one connection between clients and servers.

Report Control Blocks in the IED data model contains configuration parameters about the reports. The standard defines an optional attribute "Owner" which can be used to identify which client is using the report. By polling the Report Control Block's Owner attribute value, a testing tool can check if pre-configured Client/Server connections are active.

Datasets are used by reports to determine which attributes (signals) of the data model will be included in the report. Datasets can be created statically or dynamically. A dynamic dataset is created by the client after establishing connection to the server, i.e. the client defines the content of the report. A static dataset is defined in the System Configuration Tool while configuring the IED and cannot be changed by a client. The use of static datasets has the advantage that the data in the report is described in the SCD file and available for documentation and testing purposes.

#### *B. SCD file requirements*

In this section, some requirements for the content of SCD files are discussed. For illustration purposes, it will be shown some extracts of SCD file as an example of how the information should be included and the subsequent benefit for testing tools. It is important to mention that users configuring the system should not be manually editing these SCD files.

The System Configuration Tool should offer an easy graphical interface for the configuration, being the tool responsible to create the file accordingly.

# *1. Substation Topology and Association between Switchgear and LNs*

As mentioned in the previous chapter, the substation section of the SCD file is optional. If the engineering tools support the configuration and this section is structured properly, testing tools can display the IEDs and equipment in the right location in a structured way.

Fig.4 shows part of the SCL substation section for our example substation of Fig.3. The hierarchical structure <Substation>, <VoltageLevel>, <Bay> and <Equipment> is present and configured.

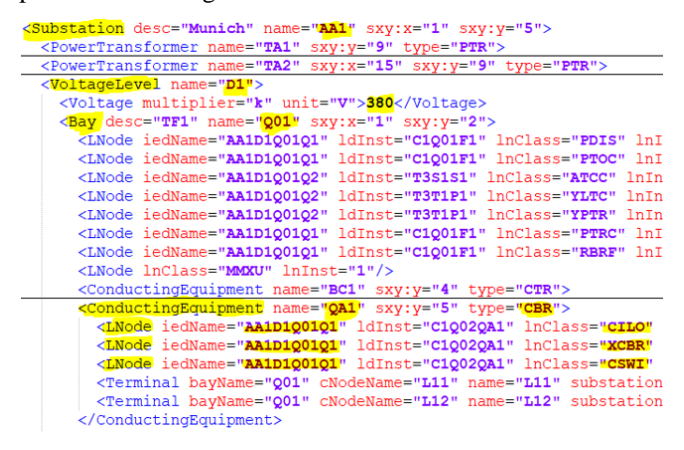

Fig. 4 Example of SCL Substation Section

Fig.5 shows an example of a testing tool after importing the SCD file of the example substation of Fig.3. The 5 bays (only 3 represented in the figure) of the 380 kV switchgear are grouped accordingly with the respective breakers and disconnect switches allocated to each bay. The IEDs are also allocated in the respective bays. Even though the single-line diagram information is not fully present in this case, the information is enough for the testing tool to display the equipment and IEDs in a meaningful and understandable way.

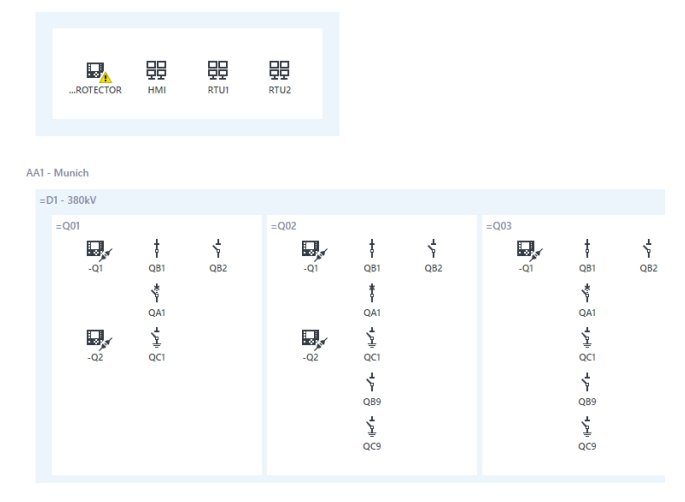

Fig. 5 Example Substation displayed in Testing Tool

Switchgear equipment (e.g. breakers and disconnect switches) should be associated to IED logical nodes. The engineering tool should allow a graphical configuration of this association and define them in the SCL Substation section using the <LNode> references. Fig.4 shows the SCL example of the breaker QA1 at bay Q01 which is associated with the logical nodes "XCBR", "XSWI" and "CSWI" of the IED named AA1D1Q01Q1. Fig.6 shows these signals associated with the QA1 breaker when selecting it from the diagram of the testing tool. As they are associated with logical nodes from IED Q1, the tool can indicate whether these signals are being transmitted by the IED via GOOSE or Reports.

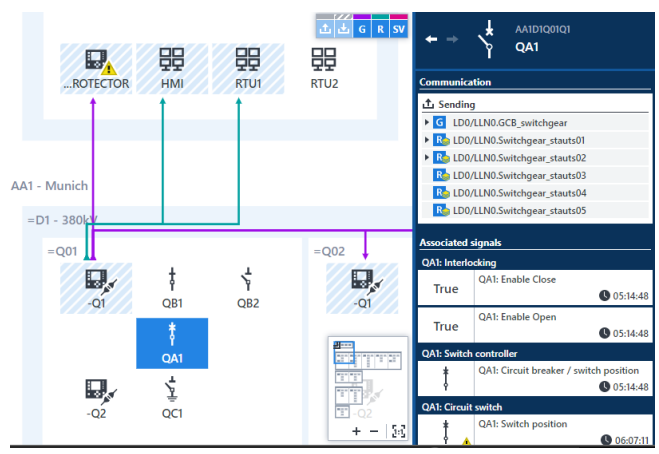

Fig. 6 Signals associated with the breaker QA1

Similar to the breaker, CTs and VTs can also have <LNode> references to "TCTR" and "TVTR" LNs of IEDs.

# *2. SCL Description Attributes*

If Data Objects are equipped with SCL "desc" description attributes, then the testing tool can display this text as the signal name. Engineering tools often allow the user to enter custom names for Data Objects. Instead of visualizing IEC 61850 logical node, data object and attribute names, the user can view signals as in the project. IEC 61850 complexity can be hidden and be displayed only by request. Fig.7 shows a clear description of the breaker position in the main window, while the XCBR logical node naming is only shown in the detail view.

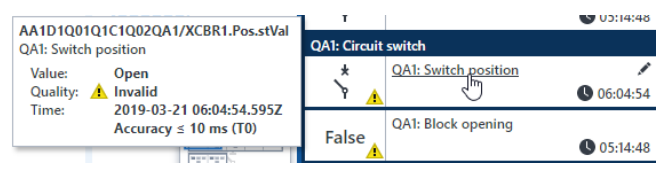

Fig. 7 Display of Signal Description

# *3. GOOSE Configuration*

The LGOS logical node described within the IED requirements section defines which GOOSEs are being subscribed and allow monitoring the subscription status. The SCL language offer also other ways of describing subscriptions. They can be described within the IED section of the SCL file by either using the <IEDName> element under the GOOSE Control Block (<GSEControl>) or using <Inputs><ExtRef type="GOOSE"> elements. Fig.8 shows the GOOSE configuration of the IED AA1D1Q01Q1 in the SCD

file of our example substation and describes that five other IEDs are subscribing to it.

| <GSEControl name="GCB switchgear" type="GOOSE" datSet="</th> <th></th> |  |
|------------------------------------------------------------------------|--|
| <iedname>BB PROTECTOR</iedname>                                        |  |
| <iedname>AA1D1Q02Q1</iedname>                                          |  |
| <iedname>AA1D1Q03Q1</iedname>                                          |  |
| <iedname>AA1D1Q04Q1</iedname>                                          |  |
| <iedname>AA1D1Q05Q1</iedname>                                          |  |
|                                                                        |  |

Fig. 8 GOOSE subscriptions defined in the SCD

Testing tools are then able to represent the GOOSE links and relation between publisher and subscribers, as represented in Fig.9.

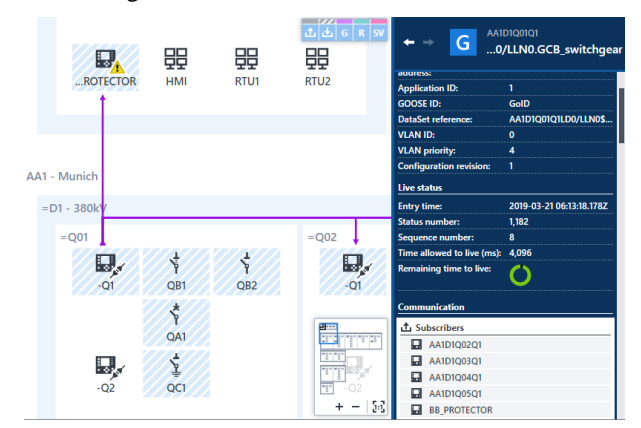

Fig. 9 Representation of GOOSE connections

Another valuable information about the GOOSE configuration, which should be included in the SCD file, are the "minTime" and "maxTime" attributes. These attributes are optional and describe the minimum and maximum retransmission times used by the IED publishing the GOOSE.

#### *4. Report Configuration*

Like the GOOSE described above, Report connections for the SCADA system can also be described in the SCD file. HMIs, RTUs or Gateways can have Report Control Blocks reserved for them. This should be declared using <ClientLN> in the <ReportControl> element as illustrated in Fig.10 and Fig.11.

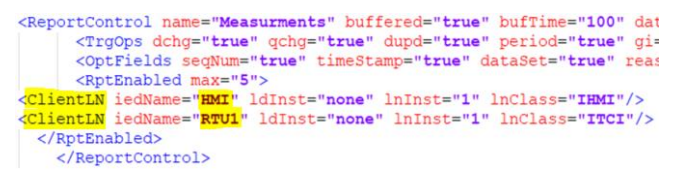

#### Fig. 10 Report Control Block with Clients reserved

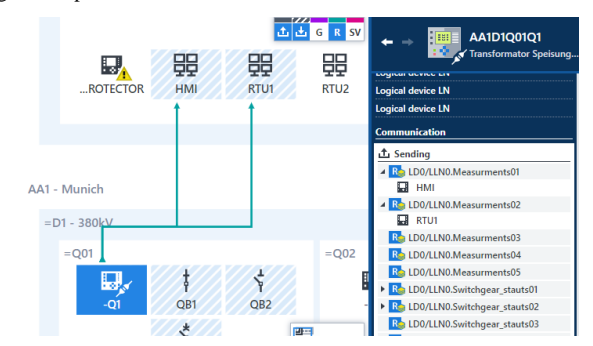

#### *C. Network Design*

When designing the communication network, engineers should take testing aspects into account. While testing during a FAT may offer flexibility in terms of plugging and unplugging devices from the network, there should be strong limitations as soon as the substation is energized. A clear test procedure and test cases for different scenarios should be specified during the SAS specification phase. The network should enable testing without exposing the system to any possible malfunction or cybersecurity issues.

# *1. Network Topology*

When designing the topology of the network, physical access points should be clearly defined for testing purposes and represented in the SAS documentation. The physical location of the access points need also to be considered. Test personnel should be well informed about where to connect test sets and test laptops for a specific testing event. For monitoring of the communication system, access to all network segments, process bus and station bus should be available giving visibility of the entire system. In case of HSR (Highavailability Seamless Redundancy) and PRP (Parallel Redundancy Protocol) redundant networks, the use of RedBox (Redundant Box) should be considered for connection of test sets.

#### *2. Traffic Control*

To prevent or minimize overloads, unnecessary traffic can be limited in the network. Multicast or VLAN filtering are two mechanisms that can be used to control traffic in a network. VLAN, for instance, allows a logical separation of a network. During the engineering design, each GOOSE and Sampled Values can be assigned to VLAN domains and each port in the switches is configured to which VLAN it belongs to. The ability to test the SAS system should be considered when designing traffic controls to avoid the need of any posterior configuration change only for testing purposes.

#### IV. TESTING THE SUBSTATION AUTOMATION SYSTEM

#### *A. Test Approach*

As mentioned previously in this paper, testing of the automation and control functionality are usually performed in a manual way. Tools are available offering testing capabilities on a per IED basis, allowing test and simulation of IEDs individually.

The test method presented here extends the test from single IED testing and simulation to test the entire Substation Automation System. The test is entirely based on the SCD configuration file of the system. By importing the SCD file, the entire system can be visualized and all information available in the SCD is used. The information in the substation section is used to place IEDs and switchgear equipment within their voltage levels and bays. As can be seen in Fig.5, the tester gets to view the system in a very similar way as the single-line diagram, which he is already familiar with.

Fig. 11 Testing Tool displaying Report connections

The method proposed is suitable for testing the SAS during its entire project lifecycle, which project phases are described at IEC 61850-4 and illustrated at Fig.12. The tool using this method should support both monitoring as well as simulation of the system. When testing the system, the test set should have access to the network traffic and a MMS connection to the IEDs.

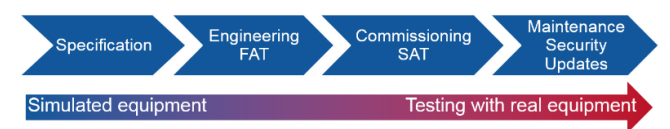

#### Fig. 12 SAS Project Lifecycle

During specification, the SCD file can be validated and used to support the configuration of devices. Development and testing of SCADA RTUs and HMIs can start by simulating the communication behavior of all IEDs in the system. During the Factory Acceptance Test (FAT), IEDs that are not yet present can be simulated to test the ones already installed and available. As the project moves into the commissioning stage, more monitoring and testing of the real IEDs is done instead of simulation.

One of the key factors for an efficient approach is the option to create test plans. A test procedure can be documented and reused throughout the SAS lifecycle. Test sequences can be performed and assessed automatically.

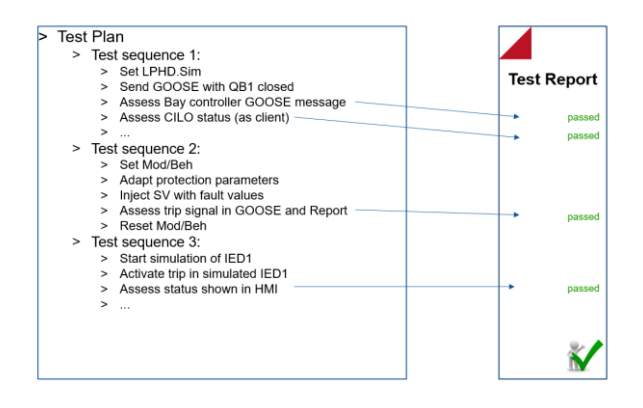

#### Fig. 13 Test Plan Example

Some test cases related to the SAS system are discussed in the following sections of the paper.

#### *B. Verification of Communication Links*

By loading the SCD file and having access to the network traffic and MMS connection to the IEDs, the testing tool can automatically validate all GOOSE, Sampled Values and Report communication links.

The test set can poll for attributes in the IEDs and validate against the model. It can check, for example, if the Report Control Blocks are Enabled and if the Owners of the Reports are the Clients declared in the SCD file.

GOOSE communication links can be verified for:

GOOSE mismatch on the sender side: by verifying Control Block settings;

- GOOSE publishing errors: by sniffing on the network and comparing against SCD;
- GOOSE subscription errors: by verifying the LGOS statuses at each subscribing IED. Mismatches are also checked.

Fig.14 illustrates an example where the GOOSE published by an IED is verified in the network but a problem is identified at one of the subscribers due to a mismatch in the configuration revision. The connection link is highlighted in yellow and warning signs are displayed to indicate the issue.

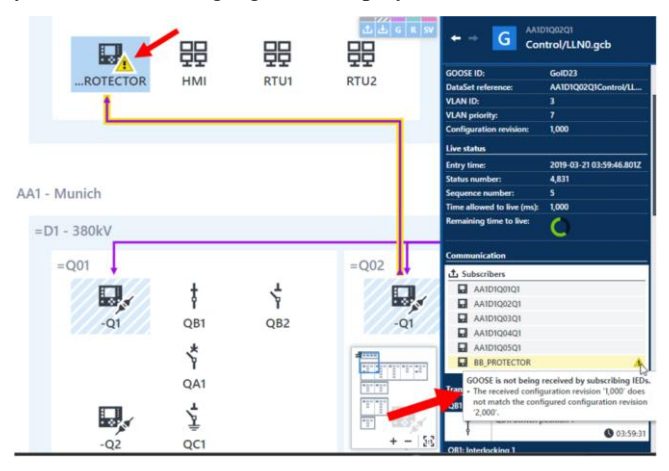

Fig. 14 Check of GOOSE Publisher-Subscriber Links

#### *C. Testing Interlocking Logics*

Logics are implemented in IEDs to cover many automation functions. They can automatically be tested using this approach by simulating the inputs of the logic (either via IED simulation or real switchgear status) and the result of the logic can be assessed. One application example is the use of logics for interlocking schemes to ensure proper operation sequence of disconnect and grounding switches. To represent the result of interlocking logic conditions, IEC 61850 represents the status of the release in the logical node CILO. For testing, all combination of inputs can be tested and the logic output assessed by reading the CILO status values automatically.

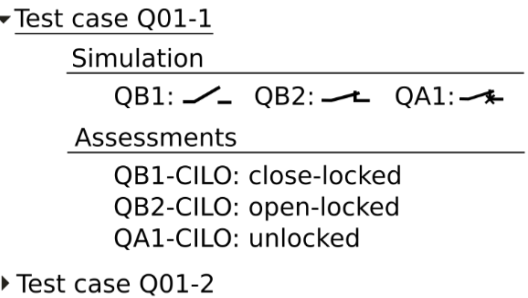

Fig. 15 Testing of Interlocking Schemes

#### *D. Troubleshooting by Tracing Signals*

There are multiple transfer of messages and signals within a SAS system. Signals pass multiple steps until it arrives at the control center. If there is an error in this communication, the commissioning engineer needs to follow the signal on its way through the SAS. Finding such signal errors in the case of conventional hardwired substations is very time consuming. Using the test method indicated in this paper, within IEC 61850 substation, it is possible to follow how the signals propagate through the SAS.

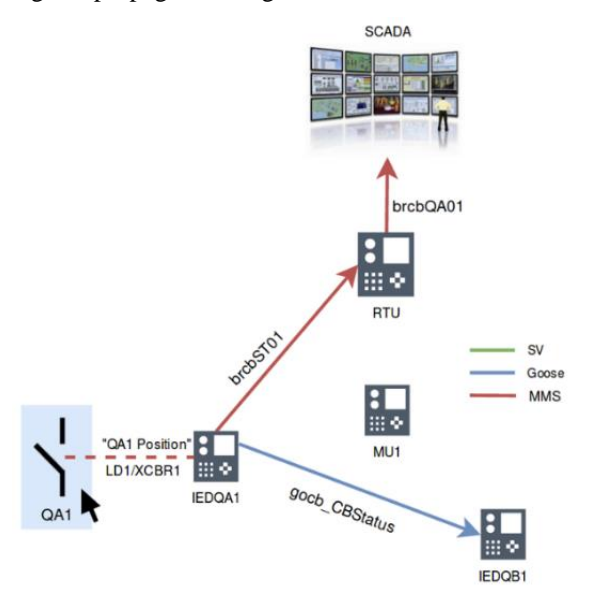

Fig. 16 Breaker position transmitted over the SAS

#### *E. Testing RTU/Gateway Configuration*

Gateways and RTUs usually communicate with almost all IEDs in the system, mainly via Reports but also GOOSE. Hundreds of signals need to be tested. During commissioning, at least the most critical signals are tested point-to-point by stimulating the signal in the switchyard. All other signals can be simulated by a testing tool. A test plan can be built with the testing tool simulating all IEDs and signals of the substation for a quicker verification.

Gateways/RTUs and other IEDs in general are exposed to firmware updates and security patches. The device can be easily re-tested (sanity check) after the update by executing the test plan already prepared for that device before it is put back into operation.

# V.CONCLUSION

The System Configuration Language (SCL) described in IEC 61850-6 represents one of the biggest advantages of the standard. It makes possible the interoperability between engineering tools. All aspects of the communication system can be saved in a SCD file that represents the ultimate documentation of the system. However, the lack of tools that exploits the full capabilities of the SCL language was one of the challenges faced by early adopters. This situation is changing with the tools being improved. Some key features defined in the edition 2 of the standard are also finally being implemented in the IEDs.

Testing tools can also benefit from all the information available in the SCD files. To maximize the capabilities of the tools, some key IED and SCL requirements should be met. These requirements are discussed in this paper to support engineers on how the SAS system should be specified and designed.

An innovative test approach was presented for testing the Communication, Automation, Control and SCADA part of the SAS system, which is based on the SCD file information. Test plans can now be created to document and automate test procedures that have been very time consuming until now. Automated test plans also enable a quick re-test after security patches and firmware updates, which are performed quite often nowadays. Testing is becoming an integral part of the system and quickly evolving into a supervision and monitoring role.

#### VI. REFERENCES

- [1] IEC 61850-4 Ed.2: 2011 Communication networks and systems for power utility automation - Part 4: System and project management.
- [2] IEC 61850-6 Ed. 2: 2009: Communication networks and systems for power utility automation - Part 6: Configuration description language for communication in electrical substations related to IEDs.
- <span id="page-6-0"></span>[3] IEC 61850-7-4 Ed. 2: 2010: Communication networks and systems for power utility automation - Part 7-4: Basic communication structure - Compatible logical node classes and data object classes.
- [4] IEC TR 61850-90-4: 2013: Communication networks and systems for power utility automation - Part 90-4: Network Engineering Guidelines.
- <span id="page-6-1"></span>[5] C. Brunner, F. Steinhauser, "Testing and IEC 61850 Edition 2 – what does it mean for the Protection Engineer", International Protection Testing Symposium, 2010.
- [6] E. Carvalheira, J. Coronel, "A Testing Approach for Commissioning the entire Protection System in Sampled Values Based Substations", SIPSEP – Simposio sobre Protecciones de Sistemas Electricos, Mexico, 2013.
- [7] A. Klien, T. Schossig, "New Methods for Testing Automation and Control", PACWorld Americas Conference, Raleigh, NC, 2018.

#### VII. BIOGRAPHIES

**Eugenio Carvalheira** received his BSc in Electrical Engineering and his MSc in Computational Engineering. He has over 17 years of experience in the design and commissioning of Power Systems Protection, Automation and Control Systems. He is currently Engineering Manager for North America with OMICRON electronics Corp. USA based in Houston, TX. He is also an active member of IEEE/PES/PSRC.

**Andreas Klien** received his bachelor's degree in Computer Science and his master's degree in Computer Engineering at the Vienna University of Technology. He joined OMICRON in 2005 and served as a software developer mainly for IEC 61850 products. He is currently Head of Business Development for the Power Utility Communication business at OMICRON based in Klaus, Austria.